## **EPSON** Knowledge Base

Artikel: KB020001

## **Wie lässt sich horizontale Streifenbildung vermeiden?**

Die Streifenbildung kann verschiedene Ursachen haben. Führen Sie die folgenden Verfahren zur Problembehebung durch:

Sie sollten zunächst sicherstellen, dass die Funktion des Druckkopfs nicht beeinträchtigt ist. Überprüfen Sie dies mit dem Druckkopfreinigungsprogramm. Klicken Sie für Informationen zur Verwendung der Druckkopfreinigung auf den folgenden Link:

[Wie wird das Utility für die Druckkopfreinigung unter Windows 98 oder ME verwendet?](http://support.epson-europe.com/faqs/de/020003.htm)

*oder* 

[Wie wird das Utility für die Druckkopfreinigung unter Windows 2000 oder XP verwendet?](http://support.epson-europe.com/faqs/de/020007.htm)

## Vorgehensweise

Wenn das Problem durch die Überprüfung der Düsen nicht behoben wurde, vergewissern Sie sich, dass die richtigen Medieneinstellungen im Treiber ausgewählt sind. Klicken Sie zum Öffnen der Treibereinstellungen auf **Start**, bewegen Sie den Mauszeiger auf **Einstellungen**, und wählen Sie anschließend **Drucker** aus. Klicken Sie mit der rechten Maustaste auf das entsprechende Druckersymbol, und wählen Sie die Option **Druckeigenschaften** (**Eigenschaften** unter Windows 98 oder ME) aus.

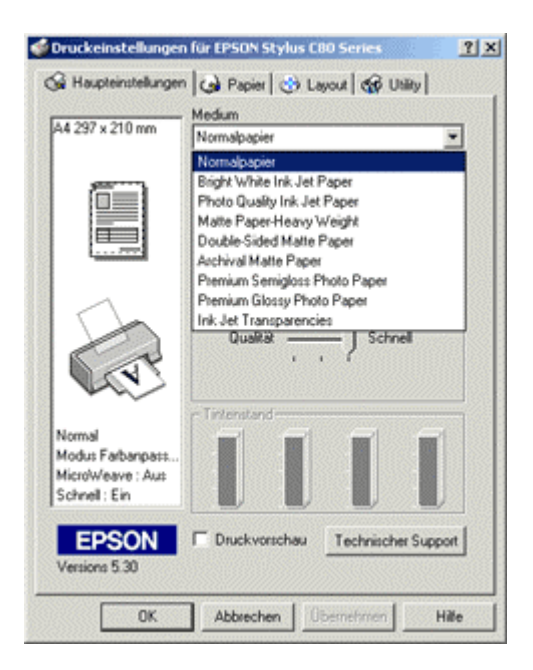

Die Medieneinstellungen des Treibers müssen mit dem verwendeten Medium übereinstimmen. Sie sollten dabei ausschließlich Original-EPSON-Medien verwenden. Vergewissern Sie sich, dass die Medien mit der bedruckbaren Seite nach oben eingelegt sind.

Wählen Sie die höchste Druckqualitätsstufe aus, um die besten Druckergebnisse zu erhalten. Schieben Sie dafür den Schieberegler **Druckqualität** auf die Einstellung **Qualität**.

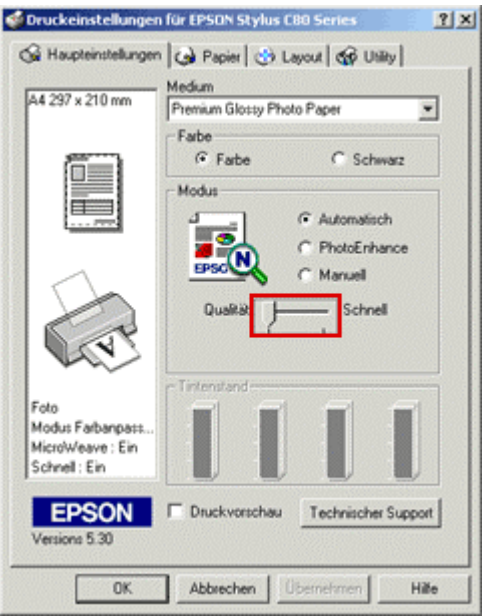

Überprüfen Sie mit dem Utility **Status Monitor** den Füllstand der Tintenpatronen. Wenn ein geringer Füllstand der Tintenpatronen angezeigt wird oder die Tintenpatronen des Druckers älter als sechs Monate sind, sollten Sie diese auswechseln. Informationen über die Verwendung von EPSON Status Monitor finden Sie unter folgendem Link:

[Wie überwache ich den Füllstand der Tintenpatronen des EPSON Stylus-Druckers unter Windows 98 oder](http://support.epson-europe.com/faqs/de/020010.htm)  [ME?](http://support.epson-europe.com/de/kb/020010.htm)

*oder* 

[Wie überwache ich den Füllstand der Tintenpatronen des EPSON Stylus-Druckers unter Windows 2000](http://support.epson-europe.com/faqs/de/020009.htm)  [oder XP?](http://support.epson-europe.com/de/kb/020009.htm)

Vergewissern Sie sich, dass der Drucker auf einer ebenen Fläche platziert ist.